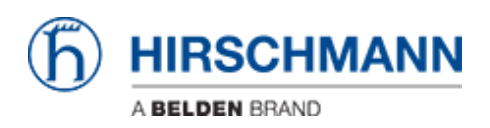

[Wissensdatenbank](https://hirschmann-support.belden.com/de/kb) > [Produkte](https://hirschmann-support.belden.com/de/kb/products) > [Classic Switches](https://hirschmann-support.belden.com/de/kb/classic-switches) > [Beim Versuch das Lesepasswort zu](https://hirschmann-support.belden.com/de/kb/articles/error-message-is-shown-if-trying-to-change-the-password-of-the-read-only-user) [ändern, wird eine Fehlermeldung angezeigt](https://hirschmann-support.belden.com/de/kb/articles/error-message-is-shown-if-trying-to-change-the-password-of-the-read-only-user)

## Beim Versuch das Lesepasswort zu ändern, wird eine Fehlermeldung angezeigt

http://10.10.0.50 Railswitch - HiView  $\Box$  $\overline{\mathbf{x}}$ File Tools e Tools<br>
Condenstellingen<br>
Condenstellingen<br>
Condenstellingen<br>
Condenstellingen<br>
Condenstellingen<br>
Condensity<br>
Condensity<br>
Condensity<br>
Condensity<br>
Condensity<br>
Condensity<br>
Condensity<br>
Condensity HIRSCHMANN **An Passwort/SNMP-Zugriff** Passwort auswählen (CLWWEB/SNMPv3) **OLDERDASSWORT Andern (USEF)** O Schreib/Lesepasswort an **Messee, Doccurrent**  $\frac{1}{1}$ Bitte nochmals eingeben SNMPv1/v2/v3-Z<br>Cal Telnet-/Web-/SSI SNMPv1/v2/v3-Zugn [7] Passwort als v1/v2-Community übernehmen Fehler Daten werden nicht akzeptiert. Bitte korrigieren Sie die Eingabe Wiederholen Sie dann den Vorgang. Details Abbruch Schreiben **B** Hilte **ex** 

Christoph Strauss - 2023-02-28 - [Classic Switches](https://hirschmann-support.belden.com/de/kb/classic-switches)

Der Read-Only-Benutzer 'user' wurde mit der Anforderung "Passwortänderung erzwingen" ebenfalls entfernt.

Dies gilt für alle Firmware-Versionen ab 09.1.00.

Ein Update von früheren Versionen auf 09.1.xx entfernt den Read-Only-Benutzer nicht, aber das Laden der Werkseinstellungen von 09.1.xx tut es.

Das JAVA-Webinterface unterscheidet nicht, ob ein Read-Only-Benutzer existiert oder nicht und zeigt im Passwort-Dialog immer die Möglichkeit, das Passwort des Read-Only-Benutzers zu ändern. Eine Änderung im Webinterface-Dialog ist für Classic Switches diesbezüglich nicht mehr geplant.

Ein Read-Only-Benutzer kann jedoch auch manuell im CLI erstellt werden, um die Fehlermeldung zu vermeiden.

(Hirschmann Railswitch) (Config)#users name user

(Hirschmann Railswitch) (Config)#users passwd user

Enter old password:

Enter new password:\*\*\*\*\*\*

Confirm new password:\*\*\*\*\*\*

Password Changed!

(Hirschmann Railswitch) (Config)#